# **QDSP-20K Amplifier with DSP**

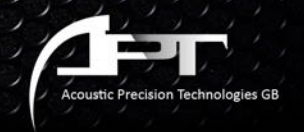

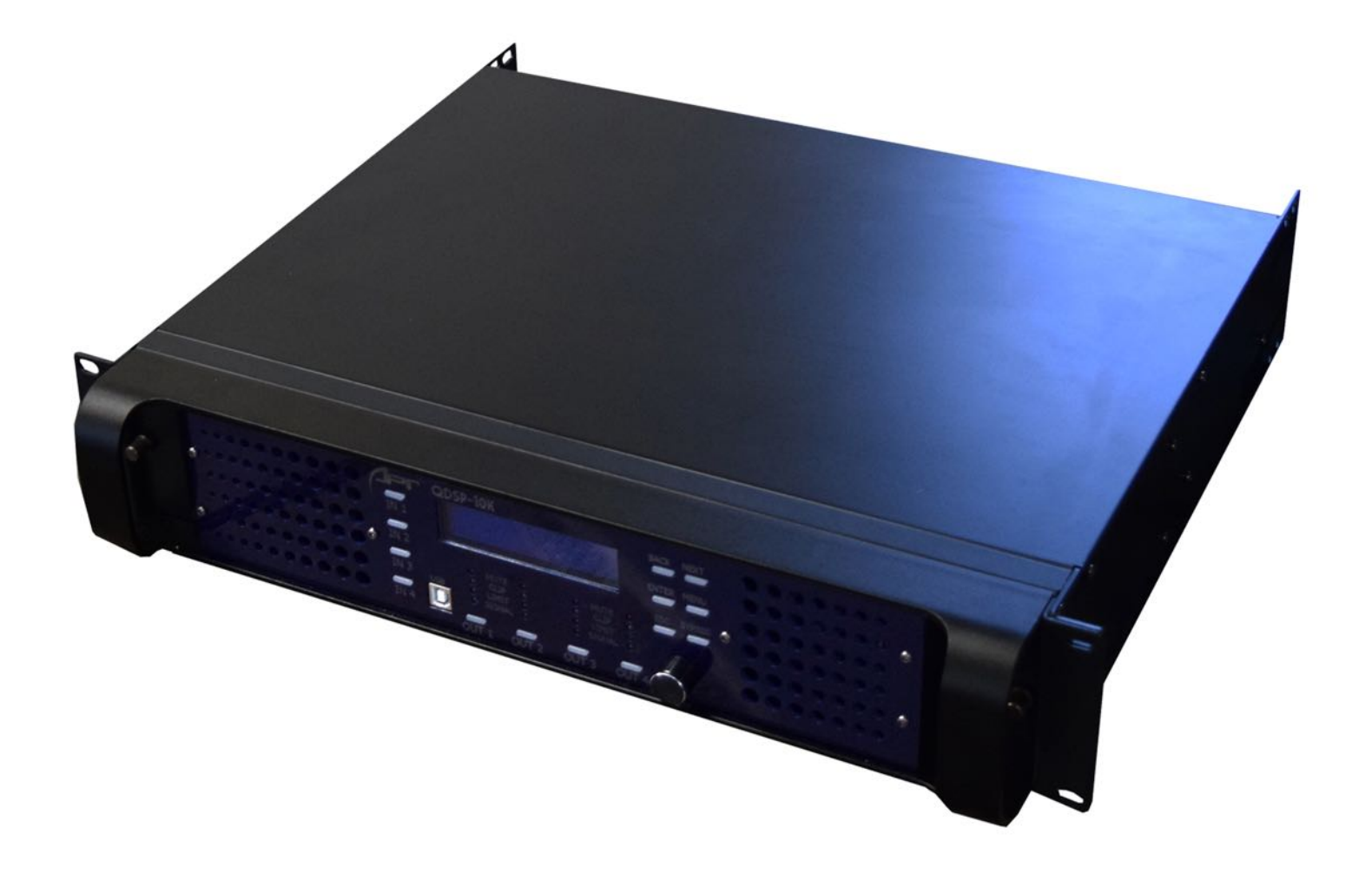

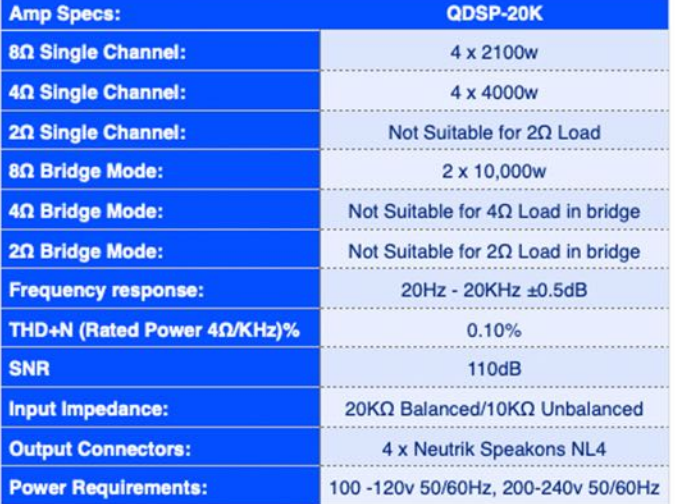

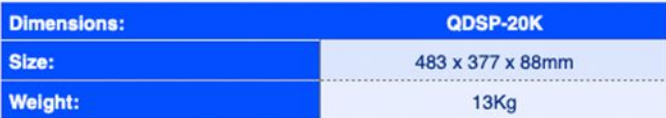

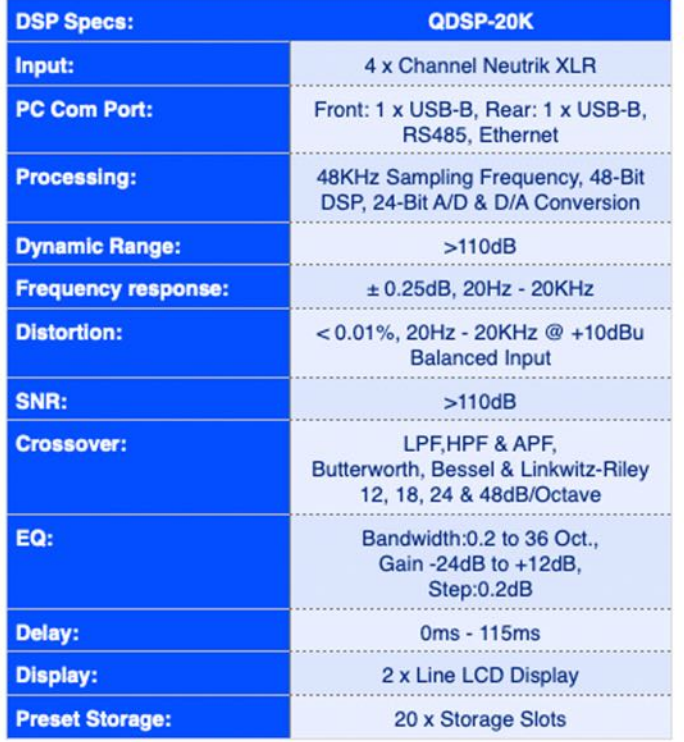

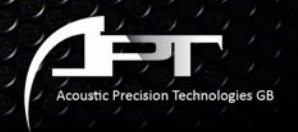

# **Front Panel**

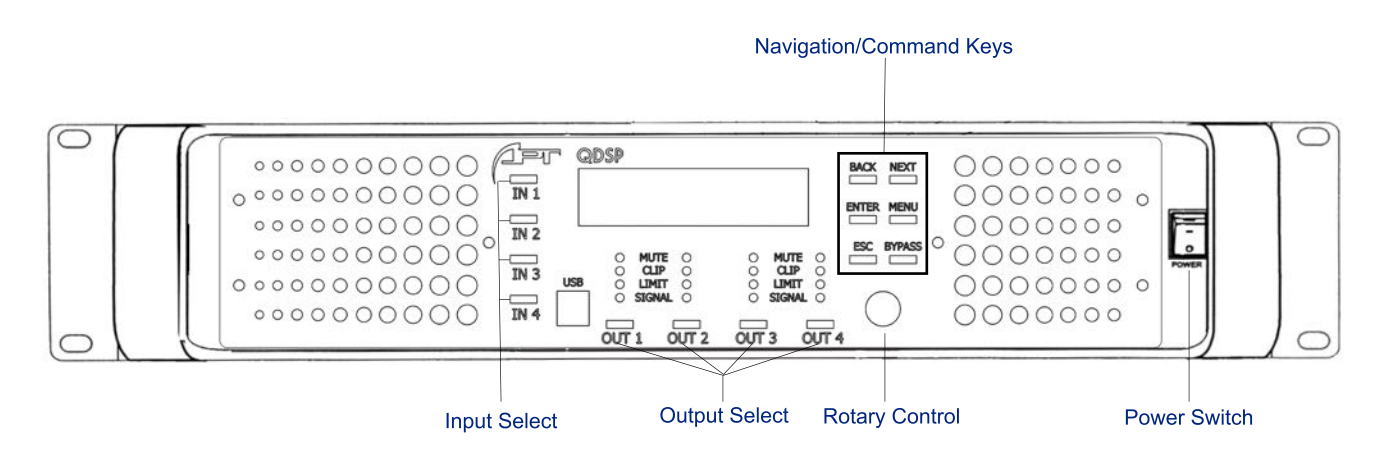

### **Signal Indicator:**

Mute LED - Indicates Device audio protection mute Clip LED- Indicates Low impedance/short circuit detection Limit LED - Indicates signal is clipping/limiters are in use Signal LED - Indicates signal present on channel.

### **LCD Display:**

Display shows current status and allows user to view and edit menu's and settings locally..

### **Enter:**

Confirms menu/operation command using front display.

### **Back:**

Previous Page/scroll cursor back a character.

#### **Next:**

Next Page/Scroll Cursor forward a character.

#### **Menu:**

In Standby state used to access Settings Menu.

#### **ESC:**

Back to Previous menu/Return to standby screen.

### **Bypass:**

Used to Bypass certain parameters in Channel Settings.

#### **Input Select Key:**

Quick press to Mute input signal, Press and hold to access Output Channel settings.

### **USB-B Port:**

Used to access PC control via front panel (Windows OS only).

### **Output Select Key:**

Quick Press to Mute output signal, Press and hold to access Output Channel settings.

### **Control Knob:**

Adjust Paramaters in Menu settings.

### **Power Switch:**

Switch on Unit/Switch off unit, with LED to indicator to show Current power state.

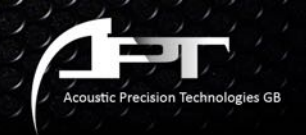

# **Rear Panel**

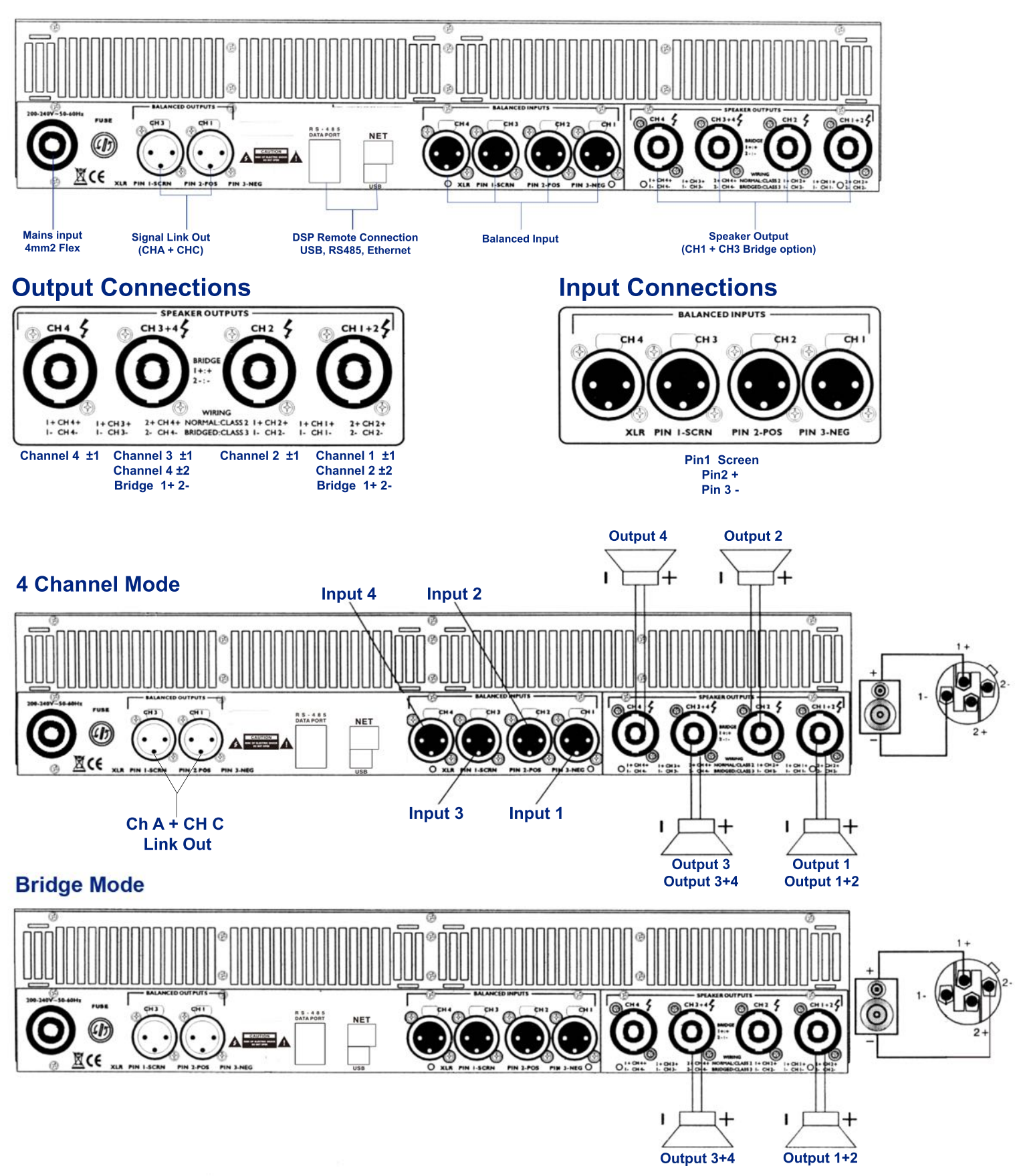

# **QDSP-20K Amplifier with DSP**

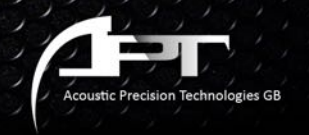

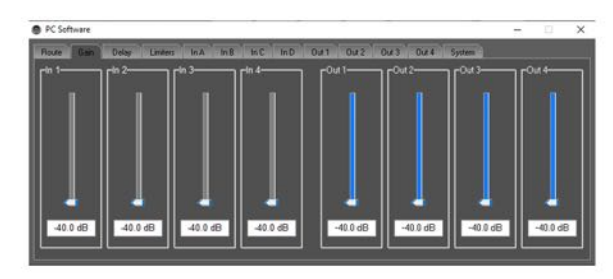

**Input & Output Gain Settings**

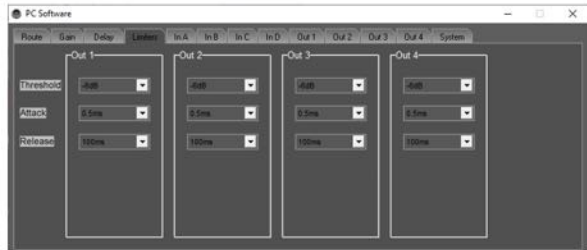

#### **Limiter Settings**

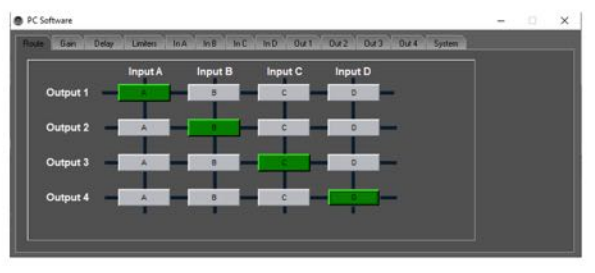

#### **Routing Selection**

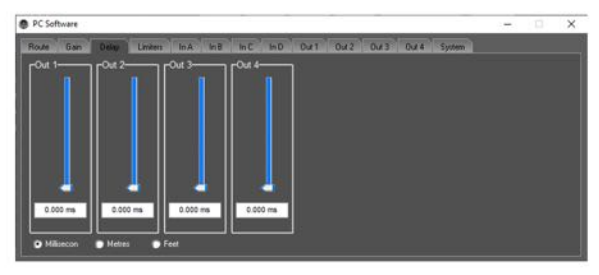

#### **Delay Settings**

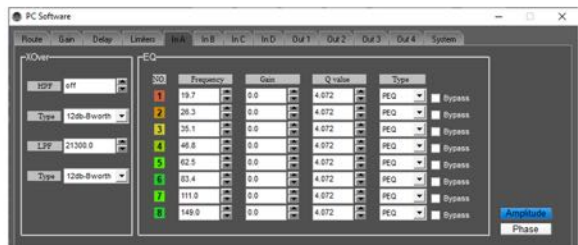

#### **Input Crossover/EQ Settings**

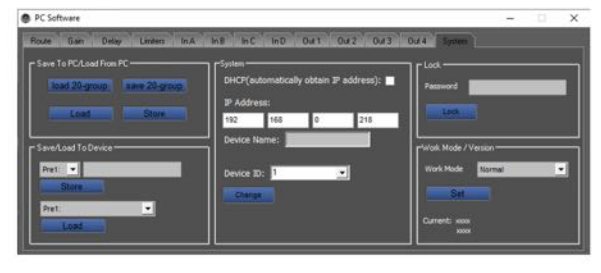

**Network/Output Mode Settings**

# **Network Connection:**  $\textcircled{r}$ C О ∏CE 図CE **\*Please note Must be connected to DHCP Router/Switch DHCP Router**  $\overline{11}$  $11 - 11 + 11 + 11$

### **QDSP-20K Amplifier with DSP**

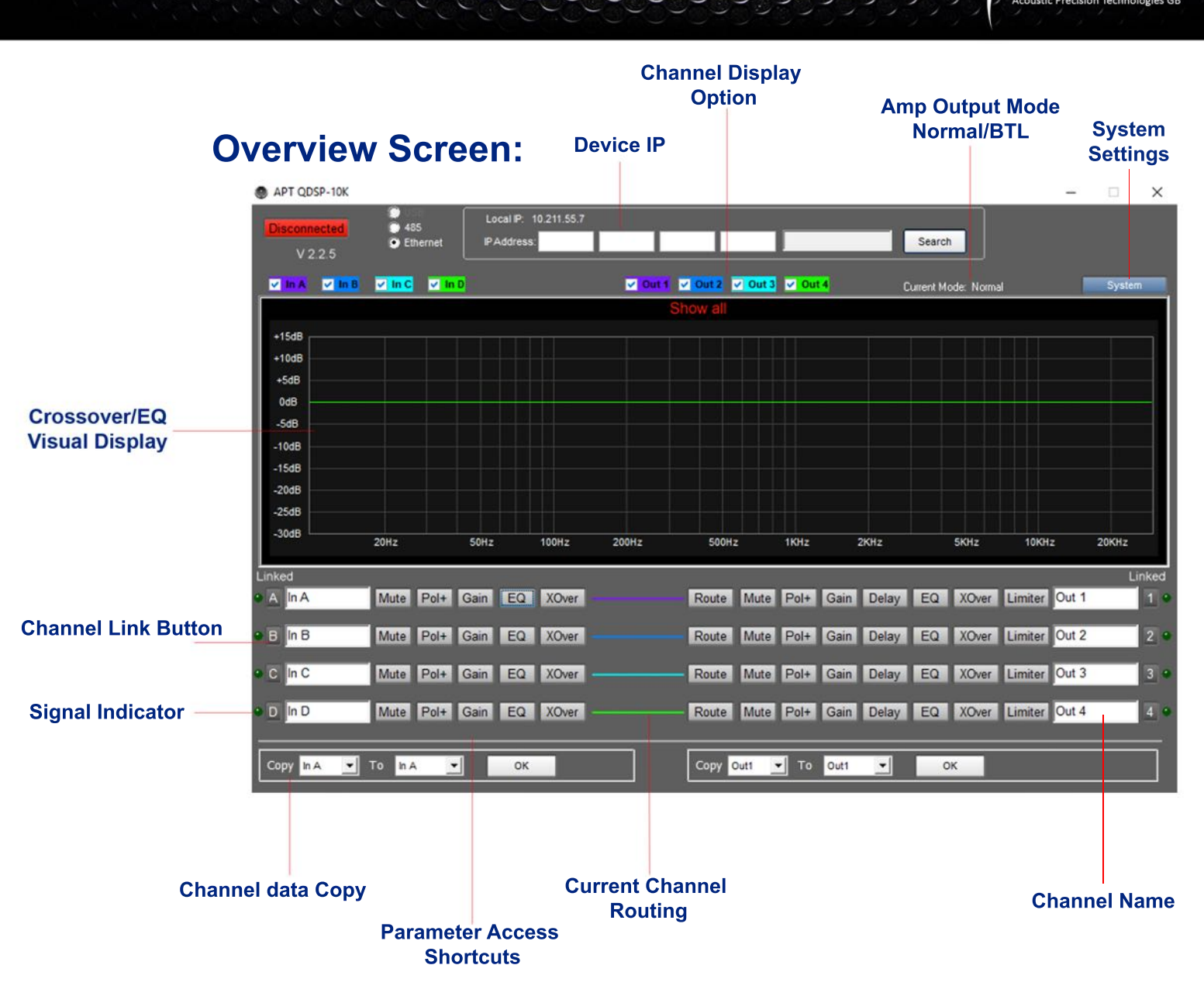